| USB Wireless Adapter<br><b>Quick Installation Guide</b> | 01. Put in the CD and find windows file "windows<br>(xp,vista,win7,win8,win10)" andSetup.exe.<br>1 2 3<br>EDUP(R)(G:) 2 Windows<br>(xp,vista,win7,win8,win10) 3 Setup<br>02. Double click Setup.exe file, Software begin to<br>initialization,then click the "Next".There shows the<br>installation progress.<br>REALTEK Wireless LAN Software - InstallShield Wizard<br>Preparing Setup<br>Please wait while the InstallShield Wizard prepares the setup. | REALTEK USB Wireless LAN Driver and Utility         File         File <t< th=""><th>REALTEK USB Wireless LAN Driver and Utility         Setup Status         REALTEK USB Wireless LAN Driver and Utility is configuring your new software installation.         InstallShield         Cancel</th><th>REALTER USB Wireless LAN Driver and<br/>Inste<br/>USB<br/>progr<br/>V<br/>V<br/>N<br/>Remo</th></t<> | REALTEK USB Wireless LAN Driver and Utility         Setup Status         REALTEK USB Wireless LAN Driver and Utility is configuring your new software installation.         InstallShield         Cancel | REALTER USB Wireless LAN Driver and<br>Inste<br>USB<br>progr<br>V<br>V<br>N<br>Remo |
|---------------------------------------------------------|----------------------------------------------------------------------------------------------------|----------------------------------------------------------------------------------------------------|----------------------------------------------------------------------------------------------------|-------------------------------------------------------------------------------------|
| Note: This Manual based on Windows7                     | FEALTEK Wineless LAN Software Setup is preparing the InstallShield Wizard, which will guide you through the rest of the setup process. Please wait. InstallShield Cancel                                                                                                    | 03. Do not interrupt installation, Click "finish" to finish the driver installation. The computer automatically restart.                                                                                                    | Now installing REALTEK USB Wireless LAN Driver                                                                                                    | 04.Plug the Wireless US<br>your PC<br>Wireless connection<br>Wireless connection    |

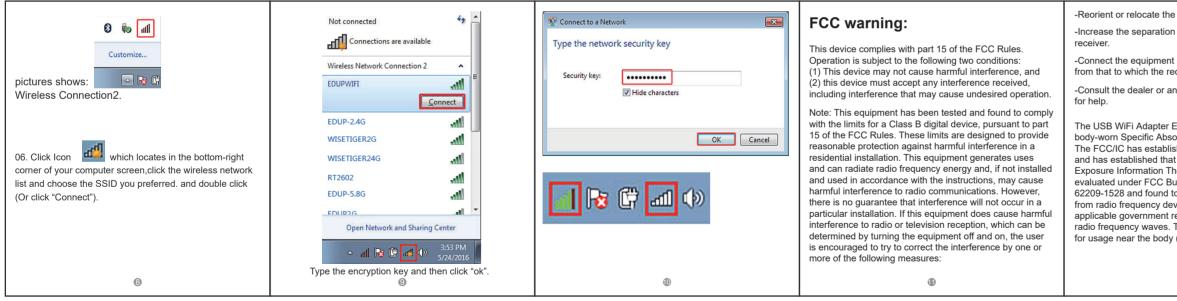

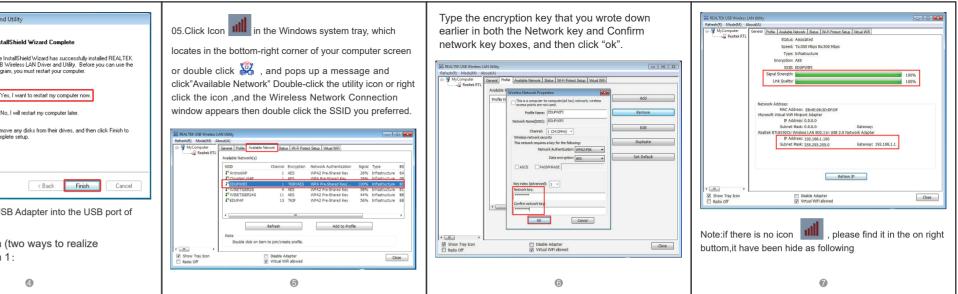

| the receiving antenna.<br>ion between the equipment and                                                                                                    | IC warning                                                                                                    | Operations in the 5.15-5.25GHz band are restricted to indoor usage only                                                                                                    |   |
|----------------------------------------------------------------------------------------------------|----------------------------------------------------------------------------------------------------|----------------------------------------------------------------------------------------------------|---|
| ent into an outlet on a circuit different<br>e receiver is connected.<br>r an experienced radio/TV technician<br>er EP-AC1633 has been tested for<br>bsorption Rate (SAR) compliance.<br>blished detailed SAR requirements<br>hat these requirements. RF<br>The radio module has been<br>Bulletin C95.1 and IEC/IEEE<br>d to be compliant to RF Exposure<br>devices. This model meets the<br>nt requirements for exposure to<br>s. The highest reported SAR level<br>dy (0mm) is 1.463W/kg, | <ul> <li>English:<br/>This device complies with Industry Canada licence-<br/>exempt RSS standard(s).<br/>Operation is subject to the following two conditions:</li> <li>(1) This device may not cause interference, and</li> <li>(2) This device must accept any interference, including<br/>interference that may cause undesired operation of<br/>the device.</li> <li>French:<br/>L'émetteur/récepteur exempt de licence contenu dans<br/>le présent appareil est conforme aux CNR d'Innovation,<br/>Sciences et Développement économique Canada<br/>applicables aux appareils radio exempts de licence.<br/>L'exploitation est autorisée aux deux conditions<br/>suivantes :</li> <li>1) L'appareil ne doit pas produire de brouillage;</li> <li>2) L'appareil doit accepter tout brouillage radioélectrique<br/>subi, même si le brouillage est susceptible d'en<br/>compromettre le fonctionnement.</li> </ul> | Les opérations dans la bande 5.15-5.25GHz sont<br>limitées à une utilisation en intérieur uniquement<br>The WiFi Adapter EP-AC1633 has been tested for<br>body-worn Specific Absorption Rate (SAR)<br>compliance. The FCC/IC has established detailed SAR<br>requirements and has established that these<br>requirements.<br>RF Exposure Information The radio module has been<br>evaluated under FCC Bulletin C95.1 and IEC/IEEE<br>62209-1528 and found to be compliant to RF<br>Exposure from radio frequency devices. This model<br>meets the applicable government requirements for<br>exposure to radio frequency waves. The highest<br>reported SAR level for usage near the body (0mm) is<br>1.463W/kg, |   |
| ®                                                                                                    | ®                                                                                                    | ٠                                                                                                    | © |